# **Choice of brand**

**Content** 

[Reminder on the regulations](#page-0-0) [Trademark principles](#page-0-1) [Implementation](#page-0-2) **[Configuration](#page-1-0)** [API webservices](#page-3-0) **[Backoffice](#page-4-0)** [Test card](#page-5-0)

## <span id="page-0-0"></span>Reminder on the regulations

The " Choice of brand " feature allows merchants to comply with European regulation 215/751 of 29 April 2015 relating to interchange fees for payment transactions linked to a card, generally called "MiFID regulation" ( Merchant Interchange Fees ).

One of the objectives of this regulation is to remove the monopoly of local schemes by letting the buyer choose the brand used during payment.

**Merchants have been required to comply with this regulation since June 9, 2016**.

Article relating to the regulations on [the FEVAD website.](https://www.fevad.com/paiement-ligne-mettre-oeuvre-choix-de-marque-site/)

# <span id="page-0-1"></span>Trademark principles

Cards issued by French banks are largely attached to the French Cartes Bancaires (CB) network but also to an international network (Electron, Maestro, Mastercard, Visa, etc.). This is what allows the cardholder to use his card abroad. There are other local networks that issue co-badged cards. In Belgium, banks issue cards that belong to both the Bancontact network and also Maestro or Visa.

 $\bigcap$  Note : there are non-co-badged cards for which the regulations do not apply.

As soon as a business accepts cards from different networks, it must allow buyers to select the brand they prefer.

If, for example, the merchant accepts CB, Mastercard and Visa cards, then the co-badged CB / Visa and CB / Mastercard cards are concerned, and the merchant cannot impose his choice. On the other hand, he can select his preferred network, which will be used if the buyer does not wish to change.

 Note : the network through which transactions pass can influence the amount of commissions applied by the acquirer. We invite you to contact your purchaser for more information.

## <span id="page-0-2"></span>Implementation

At the level of each Monext Online contract, the merchant can configure:

- **The activation of branding** : This option must be enabled to comply with MiFID regulations;
- The choice of **default network for** each type of card (debit, credit, business). This makes it possible to choose on which network the transaction will pass when the buyer does not make an explicit choice.

If the option is enabled, the buyer's choice always takes precedence over the merchant's default.

#### **Wallet**

Regarding the [Wallet](https://docs.monext.fr/pages/viewpage.action?pageId=747147173), the network used by the 1<sup>st</sup> transaction determines that used for the following transactions.

When activated on a contract, the "brand choice" functionality applies to transactions initiated in **[WebPayment](https://docs.monext.fr/display/DT/Paiement+Page+Web)** ( **Web mode,** payment page and / or registration of a card in the **[Wallet](https://docs.monext.fr/pages/viewpage.action?pageId=747147173)** ).

### **Backoffice**

The manual entry of transaction in the **[backoffice](https://docs.monext.fr/pages/viewpage.action?pageId=747144447)** allows the choice of the brand.

For the other modes, the collection of the choice from the customer is the responsibility of the merchant :

- **·** [DirectPayment](https://docs.monext.fr/display/DT/Paiement+Direct) : payment or payment by wallet, creation / modification of wallet;
- **Batch [Interface](https://docs.monext.fr/pages/viewpage.action?pageId=747147190)** : authorization request function.

## <span id="page-1-0"></span>**Configuration**

Web mode

#### **Choice of default network**

In the configuration screen of a payment method in the backoffice, the merchant defines brand to be used by default according to type of card.

More information on [Administration Center - Payment method](https://docs.monext.fr/display/DT/Centre+Administration+-+Moyens+de+paiement) .

#### **buyer choice**

In this same screen, the merchant must activate the functionality to leave the choice to the buyer on payment pages.

**Brand management** 

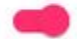

System automatically collects the consumer's favorite brand

#### **Brand choice on payment pages**

When the buyer enters card number, the payment form will automatically offer the choice as soon as the card number is recognized as being cobadged.

By clicking on the network logo, the buyer makes his choice of brand and selects his network.

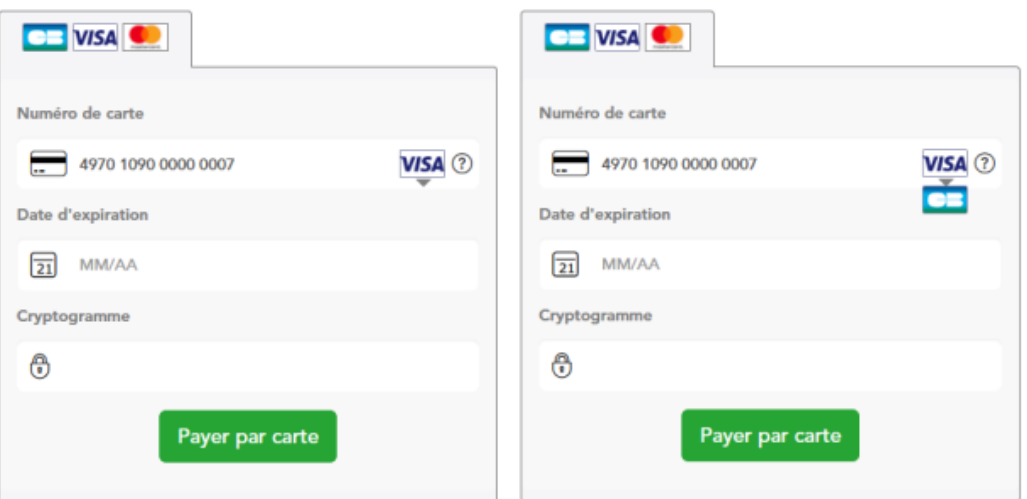

A Note : If the merchant overloads the logos and / or user experience of payment widget, they must ensure that this does not alter the functionality.

### **Additional information**

The European regulation imposes a precise and clear message that the buyer has to choose the brand.

Monext Online offers an icon with this information in WebPayment mode (lightbox, column, tab, PWPV2 redirect page).

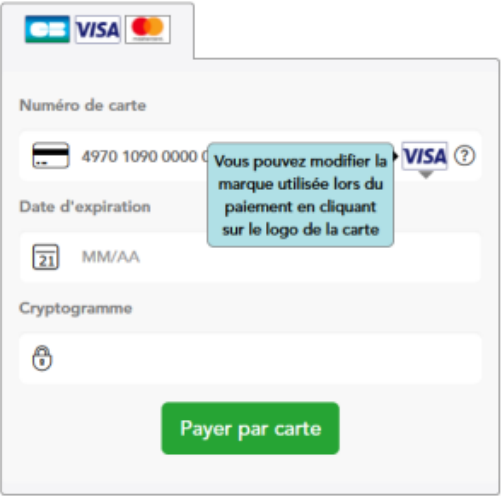

#### Display mode overload

You can also override the display mode by **icon** by switching to a display mode by **an information text** below the card entry field.

You just need to add the pl-other-brand-selection css class in the PaylineWidget div to switch to the information text.

#### Example :

```
<div id="PaylineWidget" data-template="column" data-token="" data-expandAll="true" class="pl-other-brand-
selection"></div>
```
Web page :

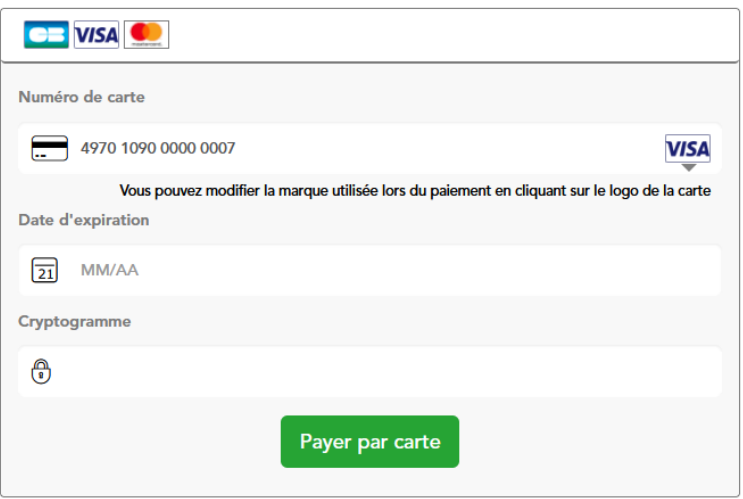

### **The payment receipt**

The selected network is displayed on the ticket.

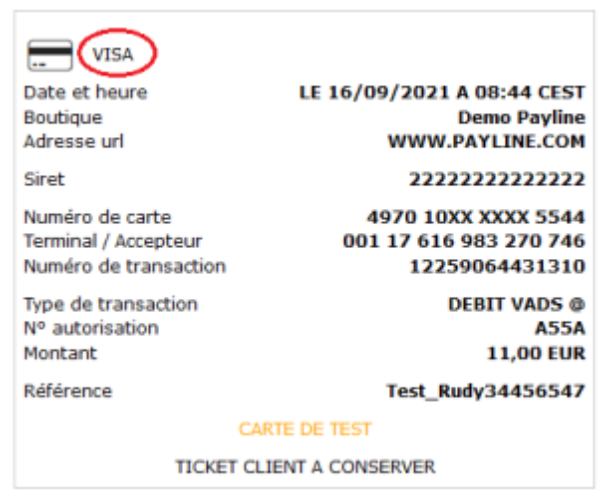

### In DirectPayment mode

In the DirectPayment API mode, the merchant displays the payment form and collects the information from the buyer. It must offer a way to allow the buyer to select the brand (CB, Visa, Mastercard).

The Monext Online APIs can be used to pass information relating to the choice in order to comply with the banking protocol point of view with the acquirers.

To do this, the choice made by the buyer must be transmitted by [filling](https://docs.monext.fr/display/DT/Codes+-+cardBrand) in the [cardBrand](https://docs.monext.fr/display/DT/Codes+-+cardBrand) field of the [Payment](https://docs.monext.fr/display/DT/Object+-+payment) and [Wallet](https://docs.monext.fr/display/SC/Portefeuille+-+Wallet+Payline) objects.

# <span id="page-3-0"></span>API webservices

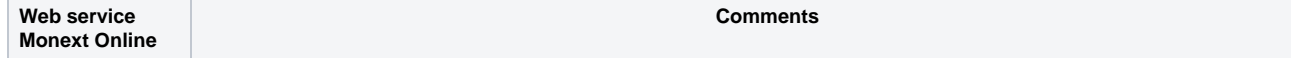

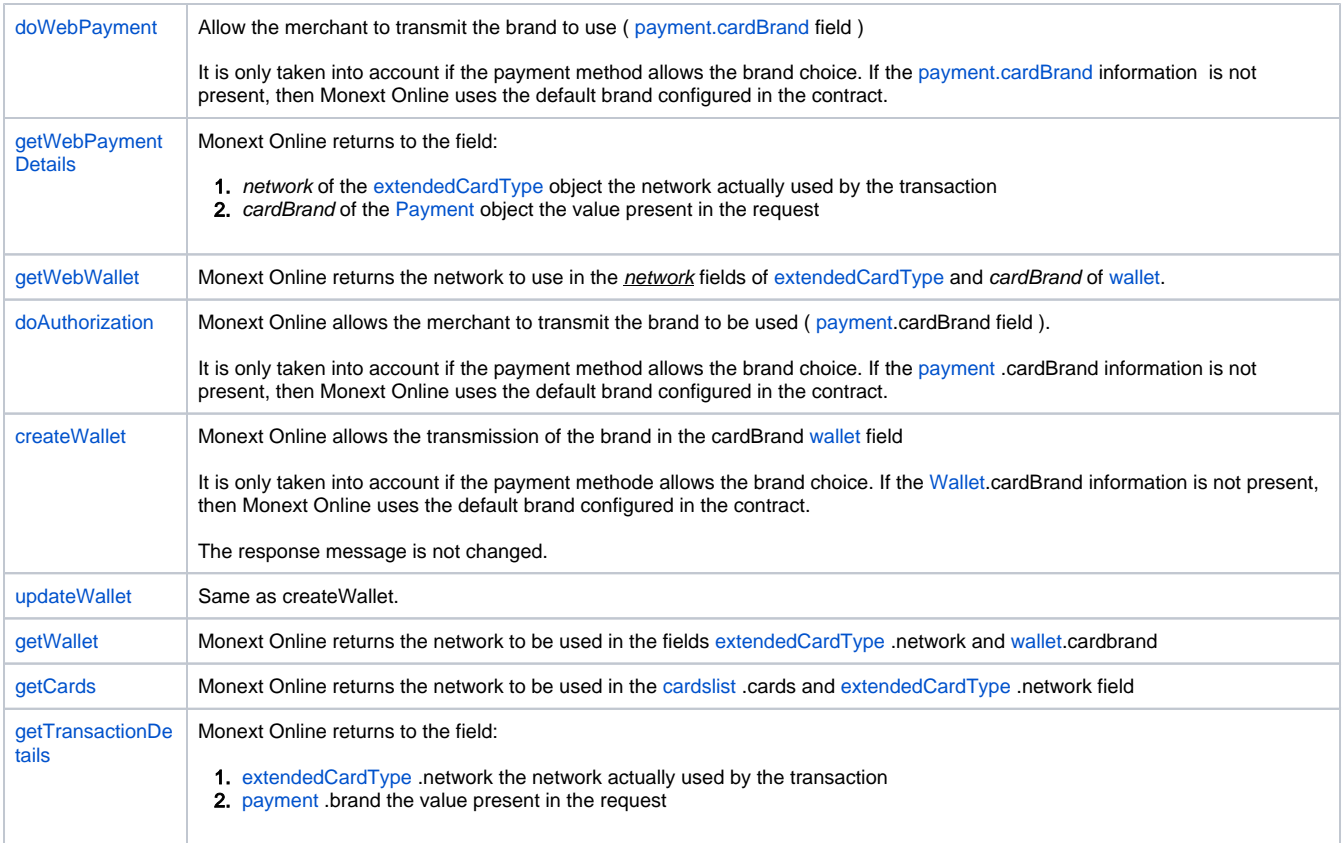

The screen for creating / modifying a wallet obtained after calling [manageWebWallet](https://docs.monext.fr/display/DT/Webservice+-+manageWebWalletRequest) supports the brand choice.

For recurring payments (REC), n times (NX) or wallet by web service, Monext Online sends the authorization request with the brand choice made during the 1st transaction.

## <span id="page-4-0"></span>**Backoffice**

#### **Transaction detail**

You can also consult the detail of the transaction [Backoffice - Transaction detail](https://docs.monext.fr/pages/viewpage.action?pageId=834027426) . The Card block indicates the brand of the card and the brand used to carry out the transaction

#### **Create a transaction**

In the backoffice, the brand selection information will be indicated by an information text.

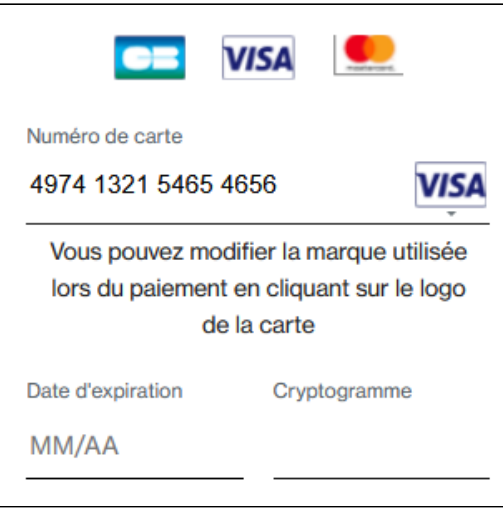

# <span id="page-5-0"></span>Test card

The **4974132154654656** card allows a CB / Visa choice by the buyer on the payment interface in an approval environment.